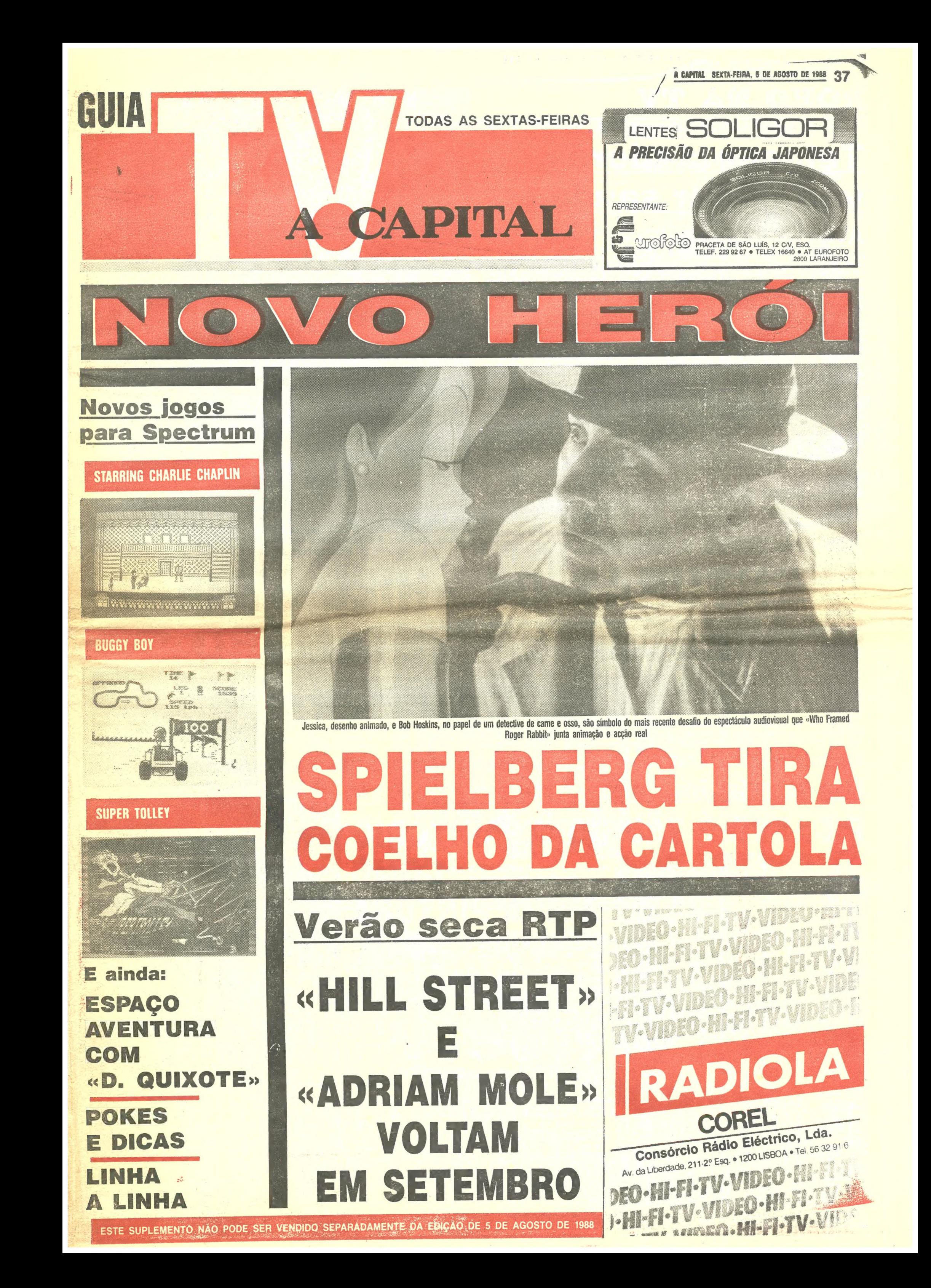

# MESTRE DO MUDO EM FILME SENSACIONAL

## TÍTULO: «Staring Charlie Chaplin» MAQUINA: Spectrum

ONSIDERANDO que nos primórdios da aventura do cinema tudo era a preto e branco, o novíssimo Starring Charlie Chaplin está como peixe na água. Incursão do se-<br>nhor do cinema na memória do micro, este jogo<br>da US Gold é, não importa o que muitos digam,<br>um bem conseguido momento na história da fir-<br>ma que da terra do tio Sam tenta conqu cados europeus. E é um bom tributo a Chaplin,<br>que não perdeu nesta conversão em c/m (leia-se código máquina).

 $\check{O}$  jogo lança-nos para os anos 20 (cenário das aventuras que Chaplin criou na vida real) e<br>põe-nos na pele de um produtor/director/actor/<br>/editor cinematográfico. Um pouco — ou será<br>muito? — do que CC foi na vida rea epíteto de Mestre com que alguns o cognomi-

naram. Há, aceite o papel, que realizar oito filmes (mudos como é óbvio) que têm, obrigatoriamente, que tornar-se sucessos de bilheteira. E é aqui que as coisas podem complicar-se. Com um or-<br>camento curto, nenhum dos filmes pode ser menos do que bom. É que só com dinheiro no bolso é possível progredir na Meca do Cinema. Assim, que tornar-se sucessos de bilheteira. E é aqui<br>que as coisas podem complicar-se. Com um or-<br>camento curto, nenhum dos filmes pode ser me-<br>nos do que bom. É que só com dinheiro no bolso<br>hé possível progredir na Meca do Cine das cenas que podem tocar o coração da plateia.

Se pensam que é fácil, experimentem. Talvez então percebam que nem todos podem ser Ste- ven Spielberg. Ou Chaplin, no caso vertente...

Primeiro do que tudo há que escolher o guião.<br>Há-os por diversos preços — de facto a varieda-<br>de é mais nesta área — e embora pareça má<br>política, é melhor escolher o mais barato e sim-<br>ples. Menos cenas para filmar signifi

Uma vez «tomada» a cena, é tempo de fazer<br>o «replay» e verificar se tudo ficou de acordo<br>com o guião e a visão crítica do director. Se sim, o «replay» e verificar se tudo ficou de acordo<br>com o guião e a visão crítica do director. Se sim,<br>é tempo de continuar. Caso contrário é possível<br>repetir tudo, editar partes, bater com a cabeça na<br>parede... especialmente p tam dinheiro. ossível.

hipóteses de cometer erros. Com a câmara a rolar, há um minuto para registar cada cena no celulóide. E um minuto medido pelos padrões de Charlie Chaplin (que é o<br>actor principal, e controlado pelo jogador) significa montes de sopapos, estaladas, pontapês e trambolhões. Simples...

> Palmas, porém, para o gráficos, o movimento, o cuidado posto na figura de Charlie Chaplin (é ele mesmo!). Só por isso, até vale a pena. E acreditem que este é mesmo um jogo para es-ld com os amigos por perto. Bem mais diver tido.

Uma vez terminada a rodagem de mais uma obra-prima (hi, hi, hi!) é tempo de a oferecer ao público, numa sessão muito concorrida de que todos os jornais vão falar. É um momento decisivo, com a equipa toda recostada no cadeirão aí de casa (experimentem jogar este jogo com toda de casa (experimentantingual a pena, é mesmo para rir), a roer as unhas enquanto os críticos de arte dis-<br>sertam sobre a problemática do tema tratado, a profundidade representativa dos actores, a escola

obstáculos a saltarem-nos ao caminho.<br>Cinco pistas tem o piloto à sua esco-<br>Iha. Cada uma com características muito próprias, mas todas compostas por<br>to próprias, mas todas compostas por<br>quatro secções. A escolha é feita n carregar a pista escolhida se esta for qualquer outra que a inicialmente pre-

vai seguir-se), «Offroad». A corrida em qualquer das pistas é pontuada por obstáculos que vão des-<br>de pontes (quem falhar vai cair num<br>desiliadeiro), postes, rochedos, troncos,<br>barreiras até ao sempre inexorável tem-<br>po limite que teima em correr mais do<br>que o nosso bólide.<br>Ultrapass

te «saltar» em frente, com certa segu-<br>rança, os riscos são também de ter em conta é: que chegar ao outro lado à velocidade de 200 e tantos quilómetros por hora para descobrir uma árvore por hora para descobrir uma árvore<br>pouco estrategicamente plantada nem<br>sempre é agradável. Há que ter cui-<br>dado...<br>Negociar pequenas aberturas entre<br>rochedos (por vezes vai ser necessário

seguida, aquelas coisas de que só os críticos sa-

bem falar.<br>
Este momento de agonia termina quando os<br>
jornais se pronunciam. Se bom, temos um novo<br>
filme, se mau, vai ser dfícil continuar.

Caso as coisas corram de feição, há entrete-<br>nimento para muitas horas em *Starring Charlie*<br>*Chaplin*. São oito filmes com guiose para todos<br>os gostos. Isto, claro, se o jogador aguentar até<br>ao fim, porque uma só coisa es ideia: a monotonia (relativa mas presente) da acção. De facto há pouco para fazer, a nível de representação, entenda-se, neste jogo. Charlie Chaplin só tem de postar-se no local exacto para espetar um murro nos restantes personagens e é<br>tudo — quse — em termos de acção. Pouco,<br>destruindo algumas das possibilidades de um

recorrer a estas habilidades), faz-se com relativo à-vontade desde que uma pedra ou um pequeno ramo de árvore sirvam de rampa a duas rodas do car-<br>ro. Depois é ver/sentir o «buggy» deslizar em duas rodas, esgueirando-se pelo aparentemente diminuto espaço pelo aparentemente diminuto espaço<br>aberto entre duas barreias ou roche-<br>dos. Claro que nem sempre as coisas<br>resultam como se deseja.

resultam como se deseja.<br>Coleccionar bandeirolas no percurso<br>dá pontos extra. E o mesmo acontece<br>quando se passa nas metas com nú-<br>meros. Mas a não perder são as que<br>ostentam o sinal de «time». Cada uma<br>que o piloto cruze

chegar...<br>Duas velocidades (alta e baixa) são o suficiente para que o «buggy» atinja a<br>velocidade de ponta de 227 quilómetros<br>por hora. Com teclas definíveis, o sistema de condução é idêntico ao dos an- tecessores. Uma só novidade: carregar em «fire» enquanto fazemos uma curva permite que a viragem se faça em me-<br>nos espaço. E já agora uma outra infor-<br>mação: há obstáculos que desapare-<br>cem quando chocamos com eles. Mais defeito de programação do que desejo<br>de quem programou Buggy Boy, mas a<br>diça aqui fica.

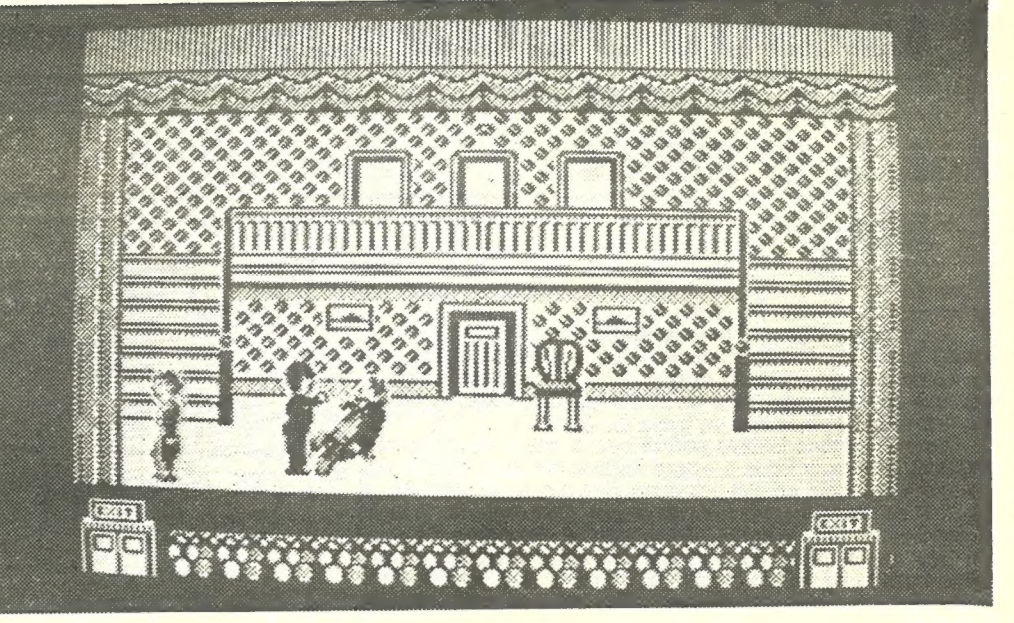

produtor vencedor em muitos aspectos. Os pro- gramadores deviam ter pensado noutro tipo de acções, em maior interacção entre os diferentes personagens.

um mar de cores, causando sérias con-<br>fusões quando tudo aquilo começa a fusões quando tudo aquilo começa a rolar. Já o fundo é bem «super-hang- -onesco», embora a nível de detalhe<br>seja muito de *Out-Run* que BB apresenta. As opiniões vão dividir-se neste<br>ponto mas a nível de gráficos não há nada de surpreendente a assinalar. Tal- vez seja mesmo necessário falar em

um passo à rectaguarda.<br>
O que deixa BB um pouco atrás é a redução da velocidade sentida quando

o «buggy» penetra num túnel. Quase parece que conduzimos um caracol numa subida íngreme. Mas tal como Fout-Ran, suspeita-se que este «bug-<br>gy», agora que o tempo é de praia, ve-<br>nha a correr muitas e muitas horas em<br>muitos computadores. E se calhar até vale a pena.

Género: Acção Gráficos (1-10): 9 Dificuldade (1-10): 7 Conselho: obrigatório, porque diferente.

## CORRIDA DE «BUGGY» JA ACELERA NO MICRO

## TÍTULO: «Buggy Boy» MÁQUINA: Spectrum

EPOIS de Crazy Cars, Out Run,<br>Super Hang-On, Enduro Racer e<br>o muito aéreo Gee Bee Air Rally

(espero não ter esquecido algum jogo do género), é a vez de Buggy Boy apa- recer no Spectrum. Com os problemas que os seus antecessores (alguns) já experimentaram, de conversão de um jogo de arcade para a pequena memó-

ria do micro caseiro.<br>Buggy Boy, editado pela Elite e pro-<br>gramado por Maz Spork a partir de<br>uma máquina de arcade da Taito, põe-<br>nos ao volante de um «buggy» numa corrida própria para este tipo de carros:<br>por montes e vales, com míriades de

centemente lançado pela Master-<br>po recorde. Mas chocar com clientes<br>po recorde. Mas chocar com clientes<br>Programado por Andrew Collett, e carrinhos não é a maneira mais aconselhável de cair nas boas graças do gerente. Os clientes apresentam queixa e o aprendiz acaba despedido.

Programado por Andrew Collett,<br>Super Trolley põe o jogador na pele de um aprendiz de supermercado que sofre mil agruras para conseguir subir na vida. Andrew garante que a ideia lhe surgiu após uma visita ao supermercado do bairro onde vive... O nosso pobre aprendiz está pois

ao serviço do Collett Hipermercado. E o gerente não é para brincadeiras. Dá-lhe uma caterva de coisas para

tos, evitar os clientes que sempre lhe querem apresentar queixas, e voltar ao seu posto habitual antes que o tempo se esgote.<br>Há pontos extra sempre que con-

sente (e que serve para mostrar o que

3.º — MAD MAX<br>4.º — CHARLIE CHAPLIN<br>5.º — PLATOON 5.º — TARGET RENEGED<br>7.º — GHOSTLY GRANGE 8.º — HUNDRA<br>9.º — SOLDIER OF LIGHT 10.º — ARKANOID

Claro que se você estiver disposto a arriscar tudo neste jogo e conse-<br>quir chegar ao fim do último dia ainda vivo e ao serviço do Colbett Hipermercado, vai subir na escala de funcionários da empresa. E de tanto subir, ainda vai acabar por chegar a gerente. Tempo para exercer a sua<br>vingança e despedir o seu «ins-<br>trutor».

Apesar de tudo o que se disse de Super Trolley, e é bom que se salien-

## GÉNERO: Acção<br>GRÁFICOS (1-10): 7 DIFICULDADE (1-10): 6<br>CONSELHO: Veja antes de comprar.

Se ao experimentar Super Trolley achar que tudo é muito difícil, ponha o jogo de lado. Pode causar-lhe sé rios problemas ao seu amor próprio. Você não tem espírito de Manelinho. É que o jogo começa na segundadica aqui fica. Muita cor é característica deste novo jogo na linha de Out-Run. O «buggy» é

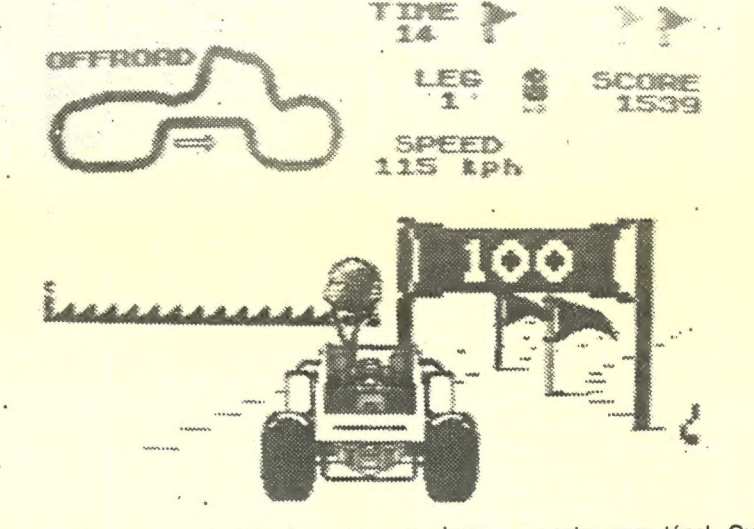

ANN

Género: Acção/simulador Gráficos (1-10): 7 Dificuldade (1-10): 8 Conselho: À comprar

 $\epsilon$  -  $\alpha$ 

espetado e mão sempre estendida.

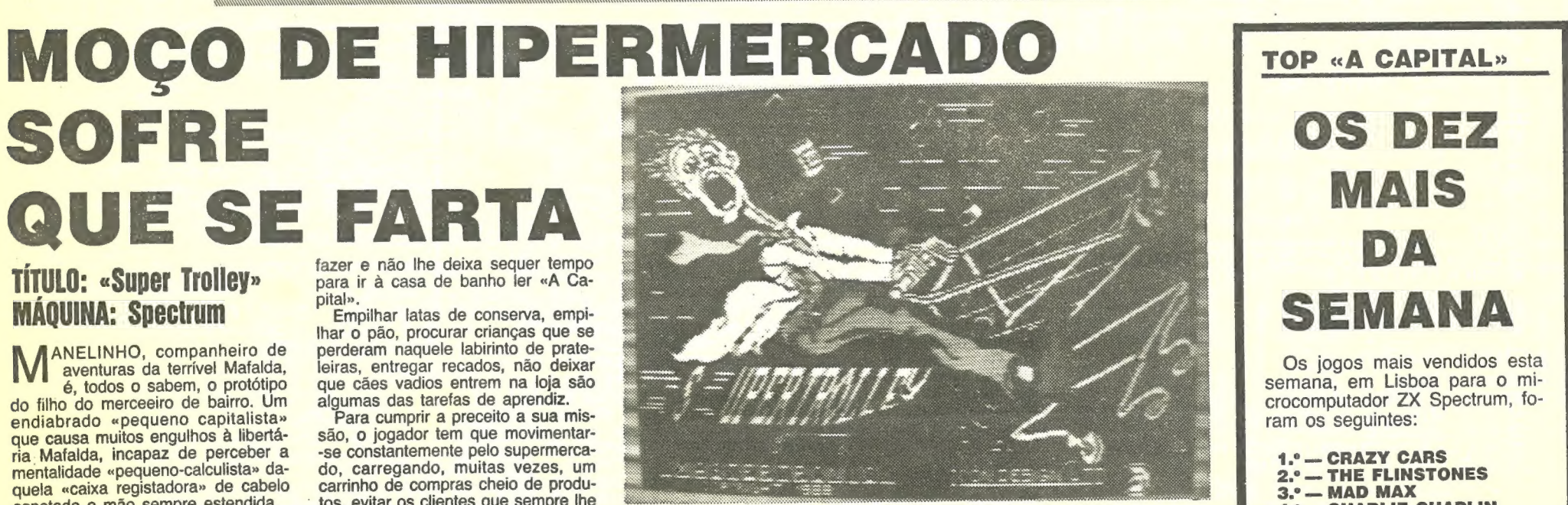

A forma mais fácil de perceber a mentalidade do Manelinho têm-na to dos agora ao alcance da mão. Basta comprar Super Trolley, um jogo re- Há pontos extra sempre que concentemente lançado pela Master- seguir entregar um recado num temte a originalidade da história, há aspectos do jogo que o deixam ficar um pouco na classe dos «assim assim». Gráficos divertidos mas com um «scroll» fraco, pouca variedade na acção, apesar de momentos bem di vertidos, fazem suspeitar que Super Trolley não seja tão super como isso e acabe por cansar passados os mo-mentos iniciais. Mas ele há gostos para tudo...

-feira, um dia calmo na loja. Depois as coisas começam a ficar cada vez mais complicadas, até sábado à tarde, com o movimento normal nos hi permercados da estrada de Sintra.

> Esta lista é elaborada com a colaboração dos estabelecimentos José Melo e Silva, Triudus, Quantum Informática — Centro Comercial da Portela e Chai Chai (Centro Comercial São João de Deus).

62 SEXTA-FEIRA, 5 DE AGOSTO DE 1988 A CAPITAL

 $\frac{1}{2}$ 

## EOJOGOS POP JOAQUIM ANDRADE

## **Pokes & Dicas**

NTRE mapas novos e velhos se faz mais esta edição de «pokes» e «dicas». Esperemos que uns sirvam para pôr na prateleira, por uma vez, coisas mais antigas. E, claro, que outros facilitem a investigação de títulos tão recentes — e interes-

santes — como *Action Force II.*<br>Por falar em jogos interessantes, muitos de vós já devem ter notado que dos jogos recentemente aqui analisados, muitos são tão fracos que até mete dó. A culpa não é nossa (ou minha — JA) mas dos programadores de casas como a Pirate Software, que fazem muito, mas são de baixa qualidade. Também alguns leitores pedem que a crítica de jogos seja

Quer trocar «pokes» e «dicas» e o resto e vive na Rua Garcia de Resende, 21-1.º-frente, Feijó, 2800 Almada. Chama-se José Manuel Carriço e quase tem espaço reservado nos recentes números deste suplemento. Desta vez com mapas para Short Circuit (a primeira parte) e Future Knight, «pokes» e mais coisas boas. Espreitem só.

alargada, com mais jogos a serem revistos em cada edição. Até que não é má ideia, só que por vezes falta o produto principal: os jogos. E se vocês fizerem bem as contas, com cerca de 3 jogos analisados em cada semana, acabamos por «espreitar» 12 jogos por mês, se compararmos esse volume com o analisado nas revistas inglesas de edição mensal. E é preciso não esquecer que muitos dos jogos que os ingleses podem comprar nunca chegam a Portugal...

SKAOLIN'S ROAD - Carregar na tecla da vírgula e na tecla do cursor «para baixo» (4). Assim, mantendo estas duas teclas premidas simultaneamente, os níveis irão passando (quando se chega ao nível pretendido basta deixar de manter as teclas premidas). Nota: «Dica» para Sprectrum + (48K), Sprectrum +

- «space», «caps shift» e «7» simultaneamente, assim os níveis vão passando. Quando se chega ao nível pretendido «tirar» os dedos das teclas.
- Nota: «Dica» para Spectrum 48 K, Timex 2048 e Timex 2068.
- SUPER SOCCER Quando os jogadores chegarem ao relvado, carregar em «7» + «6» + «4», simultaneamente. Aassim, O jogo passa ao período seguinte. Aí, fazer o mesmo e continuar até chegar aos «penalties» onde será mais fácil ganhar.<br>*DRUID I — Em cada nível existe um quadrado com uma*
- estrela, para recuperar a energia perdida, permaneçam sobre ele durante algum tempo.
- SABOTEUR  $l -$  Se quiserem parar o tempo, vão ao local onde se põe a bomba e teclar «fire».<br>
 FORMULA ONE (teclas).<br>
→ Fase do jogo em que se estrutura e escolhe a equipa
- - e 6— Para cima
	-
	- $\bullet$  7 Para baixo<br>  $\rightarrow$  Paragens na «box»
		- aragens na «box»<br>• Q Para cima  $\equiv$
		- e Z Para baixo
		- e T— Para a esquerda
		- e P— Para a direita
		- e N Executar a manobra
	- $\rightarrow$  Durante a corrida <br>  $\rightarrow$  P Pedido de «box»
	-
	- C Cancelar o pedido de «box» F Gráfico da corrida
	-
	- $M S6$  dados
	- G Opção de jogo
	- S Fazer «save» do jogo
- e SCARION
	- Vão sempre a metade da velocidade total (ou, talvez, a um pouco mais).<br>— Usem sempre uma enciclopédia e/ou um dicionário
	- -- Usem sempre uma enciclopédia e/ou um dicionário<br>para resolver os problemas propostos.
	- Não se aproximem muito do inimigo, pois isso é bastante perigoso.
- e BOOTY
	-
- 
- 
- 
- 10 BORDER 0 : PAPER 0 : INK 0<br>20 CLEAR 26870<br>30 LOARD " " SCREEN \$<br>40 BORDER 0 : PAPER 0 : INK 0<br>50 PRINT AT 19,0 : LOAD " " CODE 26880<br>60 RANDOMIZE USR 26880<br>70 POKE 58294,0<br>80 RANDOMIZE USR 52500
- 
- 

自由正直出

Mas deixemo-nos de coisas tristes (com o tempo tudo melhorará) e vamos às cartas que chegaram ao Poço da Cidade da Cidade e conseguiram entrar neste espaço de «pokes e dicas».

## Future Knighr e S. Circuit

(128 K) e Sprectrum + 2. SKAOLIN'S ROAD — Carregar nas teclas «C», «V», «X»,

clube. Agora, e esta é para o Jovisoft: as vossas críticas dos jogos parecem-me muito iguais a outras que já vi. Só que não me lembro onde. Podem esclarecer-me?<br>Como é de regra, o primeiro mapa a chegar aqui tem direito

a um prémio (isto, claro, se estiver bem feito e passar no exame). Por isso mesmo, espreitem o correio...

Aborrecido está o Luís e com razão, mas o mais importante é que a rotina saia e sirva a alguém. Mas agora, e para provar que tem mais material em carteira, o Luíz enviou também uma série de «pokes» feitos por ele próprio e que funcionam nas versões

### eBATTY

**1999** 

DEFLEKTOR<br>
POKE 41892,24 (vidas infinitas)<br>
POKE 49981,201 (energia infinita)<br>
POKE 50157,201 (sem sobrecargas) RAND USR 64768 (começo do jogo)

20 CLEAR 60000 : LOAD " " CODE : POKE 65522,252 30 FOR N = 64512 TO 64517 : READ A: POKE 906N,A : NEXT N 40 PRIVE USR 64753 50 DATA 50,56,189,195,0,104 **e** ELEVATOR ACTION 20 CLEAR 65535<br>30 LOAD " " CODE 64752,0 40 POKE 64752,0 59 POKE 64753,254 50 POKE 64753,254<br>60 FOR J = 65024 TO 65030 : READ A : POKES, J, A : NEXT S 70 DATA 175,50,101,164,195,35,148 ● DYNAMITE DAN I — POKE 52678,0<br>● FAIR LIGHT — POKE 61928,0<br>● ROBOT MESSIAN — POKE 53336,0<br>● ROLLER COASTER — POKE 38988,255 CYLU — POKE 37919,0<br>ZORRO — POKE 53729,0<br>SWEEVO'S WORLD — POKE 33219,0 MIKIE — POKE 40554,62<br>
» — POKE 40555,53<br>
» — POKE 40556,0<br>
FINDERS KEEPERS — POKE 34252,0<br>
MUTANT MONTY — POKE 54933,0 *MUTANT MONTY — POKE 54933,0<br>POGO — POKE 44259,182 (vidas infinitas)<br>JET SET WILLY II — POKE 28438, 141 (vidas infinitas)<br>FAHRENHEIT 3000 — POKE 29818,0 (vidas infinitas)* BORZAK — POKE 56122,0 (vidas infinitas) » — POKE 56123,0 (vidas infinitas) TURMOIL — POKE 57903,0 (vidas infinitas)

**MEDIAN EXAMPLE AND ADDRESS** 

## Primeiro para Action Force II

O primeiro mapa para o jogo do Gang of Five já chegou ao Poco da Cidade. Veio do Jovisoft, de Torres Vedras, um clube formado por três leitores de «videojogos»: o João Pedro, o Miguel<br>e o André. E estes amigos continuam interessados em receber correspondência de outros leitores. Escrevam-lhes para a Avenida General Humberto Delgado, lote 24-4.º-esq., 2560 Torres Vedras. Os mais apressados podem telefonar, usando o (061) 23461.

Os membros do Jovisoft andam muito atarefados com a publicação do jornal do clube e, por isso mesmo, enviaram alguns exemplares do boletim que editam. É uma dessas páginas, com um mapa de Bubbler e alguns «pokes», que aparece por aqui. Pode ser que sirva a alguém e de qualquer modo fica dada a na da existência deste elo de ligação entre os membros do

### E um «poke» para Action Force II

O Luís, de Benfica, Lisboa, escreveu para se queixar que um «poke» para Renegade (rotina é a palavra certa) que apareceu aqui, há pouco tempo, enviado por um leitor, é igualzinho a um que ele já enviara (e foi publicado) mas que infelizmente saiu «gralha». E foi copiado assim e tudo.

- 
- 
- 
- 
- 
- 30 POKE 51456,36 : REM (energia infinita) 40 POKE 51710,36 : REM (tempo infinito para destruir o tanque)
- FUTUREVNIGHT OUTER ENGINES AFT JUNCTION Exsetro Rour **CORRIDOR CONFUSER** Apcro Rr key F See URICY Root Jyetion CONTROL ROOM SPACESKIP Borces SAFEPASS Bext A SAFE ROOM Exir EXITPASS EXIT CORRIDOR **TAT** FOREST DEEP FOREST FOREST FOREST **741** RIDGE SPELL KORT SPELL RELEASE SPEUL BATTLETERS GLOVE DINGEON B **YAYLIE TOUFR** TOWER **BoreB** CASTLE CONFUSER LOWER OURTYARD **DUNGEON** SOEPTRE KENGLEDROUDS LAIR  $\mathbf{E}$ DESCRUCT SPEC  $S \rightarrow$  Conterior  $E \rightarrow FW$ Toto Romeli Garrico  $F$ er  $I$  $5$ (C. YOUR SINGLAIR 1987 dos jogos que ele possui. Destes o que parece ser mais actual e BRIAN BLOODAXE — POKE 26582,0 (vidas infinitas)<br>CAULDRON — POKE 40056,0 (vidas infinitas) requisitado, é o de Action Force II. Mas há mais... *CAULDHUN — P*OKE 46656,6 (vidas infinitas)<br>RUPERT — POKE 46374,6 (vidas infinitas)<br>ARABIAN NIGHTS — POKE 57838,0 (vidas infinitas) **ACTION FORCE II** MAGIC CARPET — POKE 37636,0 (vidas infinitas)<br>MAGIC CARPET — POKE 29530,0 (vidas infinitas)<br>PYSAMARAMA — POKE 48658,0 (vidas infinitas)<br>GYROSCOPE — POKE 35136,0 (vidas infinitas)<br>MANIC MINER — POKE 35136,0 (vidas infinitas 1 REM LUIS © 19 CHEAR 24276 : LOAD " " SCREENS : POKE 23570,16 : LOAD " " CODE 20 POKE 519505,36 : REM (vidas infinitas)
	-

**Tellin 15** 

10. 2000 10:00 10:00 10:00 10:00 10:00 10:00 10:00 10:00 10:00 10:00 10:00 10:00 10:00 10:00 10:00 10:00 10:00

50 RANDOMIZE USR 51213

ARKANOID REVENGE OF DOH (vidas infinitas)

1 REM LUIS © 19 CLEAR 29999 : LOAD " " SCREENS : POKE 23570,16 20 LOAD " " CODE : POKE 35436,36 : RANDOMIZE USR 30000

### **RENEGADE**

1 REM LUIS ©<br>10 LOAD " " CODE 16384<br>20 READ a : IF a > 255 THEN LET b = a : GO TO 20<br>30 ± F a < > 255 THEN POKE b, a : LET b = b + 1 :<br>GO TO 20

40 RANDOMIZE USR 32768<br>50 DATA 16386,17,200,191,175,55,205,86,5,62,36,50,87,160<br>60 DATA 32768,49,55,64,221,33,56,64,195,2,64,255

## Cybernoid continua

Os mapas do Fernando José Bau já vos permitiram jogar com segurança parte de Cybernoid. Agora é a vez de continuar a<br>batalha, com a viagem no terceiro nível. E mais uma vez o segundo desenho do Fernando vem acompanhado de «dicas» para<br>cada um dos quadros. Niquém pode pedir mais. do desenho do Fernando vem acompanhado de «dicas» para<br>cada um dos quadros. Niguém pode pedir mais. Mas antes que o

1.º QUADRO — Desçam para perto dos dois primeiros mísseis e atirem uma «bomb» para cada um. Passem rapidamente por cima dessa mesa e apanhem o escudo exterior. Esperem que os dois primeiros mísseis de cima explodam (o que acontece mesmo ao nosso lado). Logo que apanhem o escudo exterior, este destruirá os dois mísseis que se encontam à nossa frente. Subam e destruam os out-as dois mísseis que se encontram em

ma.<br>2.º QUADRO — Logo que entrem neste quadro atirem imediatamente um «bounce» de modo que acerte no atira-tiros. Des- viem-se das bolas e dos tiros (se possível). Passem para o outro quadro mas cuidado com os mísseis que se encontram no tecto. 3.º QUADRO — Logo que entrem atirem um «seeker» para

naves que vêm de baixo.<br>5.º QUADRO — Neste quadro apanhem as vasilhas nas armas de que mais necessitarem e, depois, atirem um «bounce». Se o «bounce» não destruir os tijolos que obstruem a passagem atirem outro «bounce» ou então utilizem «bombs» ou mesmo tiros mas cuidado com o inimigo neste último caso. 6.º QUADRO — Logo que entrarem destruam os dois mísseis

7.º QUADRO — Assim que entrarem atirem um «seeker» para que este destrua o atira-tiros. Se quiserem destruam a estátua com uma «bomb». Passem para o outro quadro mas sempre com o dedo no «fire» para destruir as naves que vêm contra nós ou então que atiram sobre nós.<br>8.º QUADRO — Neste quadro a entrada deve ser feita com o

que este destrua o atira-tiros. 4.º QUADRO — Se precisarem ou se quiserem, apanhem a

vasilha, a metralhadora e o escudo exterior, mas cuidado com as

uma vida.<br>9.º QUADRO — Passem as primeiras duas partes normal-<br>9.º QUADRO — Passem as primeiras duas partes novembre mente, quanto às outras duas para facilitar utilizem o «shield».

que se encontram à nossa frente com duas «bombs» e subam logo para cima por causa da lagarta não nos pegar.

Destruam os tijolos que obstruem a passagem com tiros. Quanto aos dois tijolos que obstruem a passagem para o quadro seguinte, neste caso atirem um «bounce».<br>16.º QUADRO — Passem o vácuo (?) normalmente ou com o

«shield». Destruam a estátua que obstrui a passagem.<br>17.º QUADRO — Logo que entrarem coloquem-se num dos

pilares mais baixos devido às bolas que são atiradas pelo atira- -bolas. Se conseguirem passar isto de uma só vez melhor, porque além destas bolas a lagarta também está lá para nos tirar uma vida, por isso, neste caso, utilizem o «shield». Se o utilizaram no quadro anterior já não o têm, por isso no quadro anterior tentem passar o vácuo normalmente para poderem utilizar o «shield» neste quadro.<br>18.º QUADRO — Desçam para o quadro seguinte, mas cui-

lançamento de um «bounce» para destruir os canhões e os mísseis. Atirem sobre as naves para passar para o próximo quadro. Se conseguirem fazer isto sem utilizar a arma ainda melhor porque poupam uma munição mas têm mais possibilidades de perder atirem outro «bounce» ou «bombs» ou «seeker», Atirem e desviem-se das naves.<br>21.º QUADRO — Atirem e desviem-se das naves.

10.º QUADRO — Se quiserem destruam as estátuas que vos dão pontos. Desviem-se e atirem sobre as naves. Se quiserem apanhem o bónus que algumas deixam. 11.º QUADRO — Logo que entrarem atirem um «seeker»,

para que este destrua o atira-tiros. Desviem-se e atirem sobre as

dado com os mísseis que se encontram dispostos sobre mesas no tecto, passem por baixo de um lado para o outro que os mísseis irão rebentando ao caírem cá em baixo. Apanhem a vasilha, a metralhadora e o escudo exterior. 25.º QUADRO — Tentem passar este quadro sem gastar

armas. Desviem-se das naves e atirem sobre as mesmas. Cuidado com o atira-tiros.<br>26.º QUADRO — Desviem-se e atirem sobre as naves.

destruirá o atira-tiros. Desviem-se e atirem sobre as naves. 13.º QUADRO — Apanhem o escudo exterior. Destruam as

naves que vêm em nossa direcção.<br>14.º QUADRO — Logo que entrarem atirem um «seeker»

dois atira-tiros que se encontram, um, no chão e, outro, no tecto. Atirem e desviem-se das naves.<br>31.º QUADRO — Façam os mísseis explodir ou destruam-

para que este destrua o atira-tiros. Atirem sobre as naves, mas cuidado com os mísseis que se encontram numa mesa no tecto. 15.º QUADRO — Destruam os mísseis com duas «bombs».

dado com as naves que aparecem por onde nós queremos entrar. 19.º QUADRO — Logo à entrada atirem um «seeker» para

destruir o atira-tiros. Não destruam logo os tijolos pois os mísseis vão bater nas bolas devido à nossa passagem na sua direcção, assim não batem em nós. Só depois destruam os tijolos e as

20.º QUADRO — Atirem um «bounce» para que este destrua a estátua, os mísseis e o atira-tiros, se este não destruir tudo

- 
- 50 POKE 65120,12<br>60 FOR N = 23308 TO 23323<br>70 READ A : POKE N,A : NEXT N
- DATA 175,50,19,192,50,132
- 90 DATA 190,50,169,192,50 100 DATA 69,205,195,198,187
- 200 RANDOMIZE USR 65082
- 
- 5 REM RAMBO<br>10 BORDER 0 : PAPER 0 : INK 1
- 
- 20 CLEAR 24999<br>30 LOAD " " SCRENS : POKE 23570,16
- 49 LOAD" " CODE : FOR F = 13 TO 21: PRINTATF,O:
- NEXT F: FOR F =  $0$  TO 1 : PRINT #1; AT F,  $0$  : NEXT F 50 LOAD " " CODE : POKE 27401,52 : POKE 30263,60
- 60 RANDOMIZE USR 20140
- 

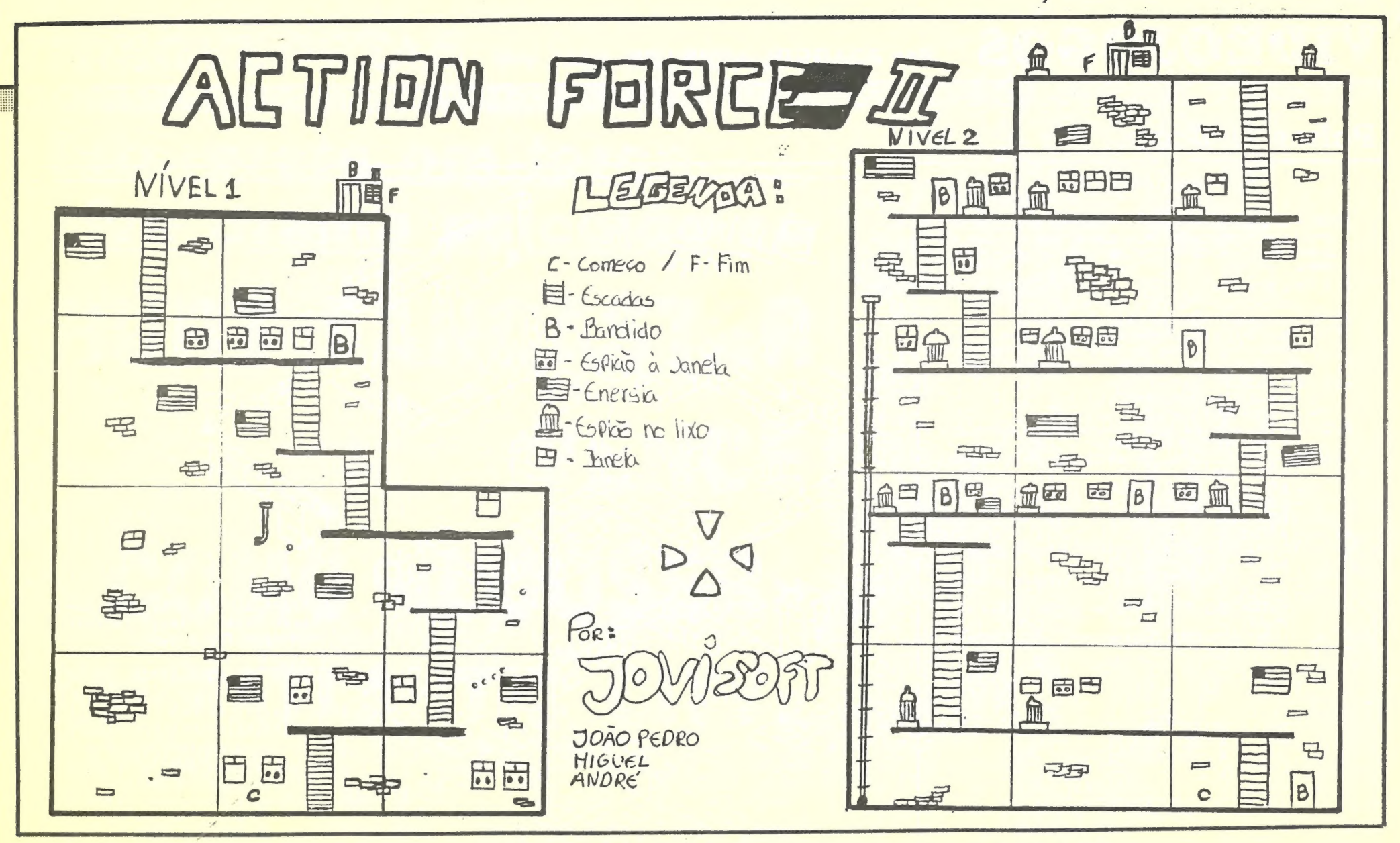

tempo se esgote, vamos mas é à informação. Já carregaram o jogo e passaram os dois níveis? Então força.

O leitor Nuno Pereira, da Amadora, gostaria de ver um espa go reservado aos jogos de 128K e sujere que a classificação dos jogos seja feita segundo os diferentes géneros. E este leitor gos-<br>taria mesmo que os «pokes» e «dicas» fossem separados segun do o tipo de jogos a que se destinam. Boas ideias Nuno, mas muito difíceis de pôr em prática (estas últimas, claro). Basta-te olhar para as revistas inglesas e vais encontrar tudo numa autêntica salada. E se olhares bem para o suplemrnto de «videojogos» encontras coisas já separadas: a acção e a aventura. Tudo o resto se encaixa, afinal num dos géneros.

22.º QUADRO — Logo que entrarem atirem três «seeker» ou

um «bounce» para destruir os atira-tiros. 23.º QUADRO — Esqueçam os mísseis e destruam as naves

para passar para o quadro seguinte.<br>24.º QUADRO — Quando entrarem neste quadro tenham cui-

- 1 REM U.C.M.
- 15 PAPER 0 : INK 0 : BORDER 0 : CLEAR 24575<br>20 LOAD " SCREEN\$
- 
- 2% LOAD SCHEENS<br>30 PAPER 8 : INK 8 : BRIGHT 8 : OVER 1 : PRINT AT 0,0 :<br>LOAD " " CODE<br>40 POKE 36337,0 : POKE 43734,0<br>50 RAND USR 44744
- 
- 

para que este destrua o atira-tiros. Desviem-se e atirem sobre as<br>naves. Se quiserem apanhem o bónus que algumas deixam.<br>12.º QUADRO — Logo à entrada atirem um «seeker», este

- 10 LOAD " " CODE : FOR N = 65448 TO 65455 : READ M : POKE N, M : NEXT N<br>20 DATA 62,36,50,243,188,195,191,183<br>30 RAND USR 65428
- NEBULUS (CRASH) Carregue em «N», «E», «B» e «Shift», terá vidas infinitas. E carregando num número de O a 9, irá para o nível corrrespondente.

27.º QUADRO — Destruam as estátuas para ganharem mais pontos. Cuidado com as naves que aparecem por baixo. 28.º QUADRO — Destruam as bolãs e cruzes com um

«bounce» ou com «bombs». Passem para o quadro seguinte mas cuidado com o atira-bolas. Se necessitarem utilizem o «shield» para esta tarefa senão façam-na normalmente. 29.º QUADRO — Coloquem-se nos pilares verdes mais bai-

xos devido às bolas atiradas pelo atira-bolas. Vão passando de pilar em pilar ou se conseguirem, tudo de uma vez. 30.º QUADRO — Atirem dois «seeker» para destruírem os

-nos vocês. Destruam as estátuas e apanhem a metralhadora e o escudo exterior. 32.º QUADRO — Passem as duas primeiras partes normal-

mente. Quanto às outras duas utilizem o «shiels» para facilitar. Cuidado com o míssel que se encontra logo à entrada deste quadro. Logo que entrarem neste teletransportador acabarão este maravilhoso jogo, pois voltaremos ao 1.º nível.

## Ajuda para Mask 3

Quem é que pediu um carregador para Mask 3? O Nuno<br>Filipe Lança Mouga, da Rua Viriato, 5, 1.º-dt.º, 2800 Almada, escreveu indicando que alguém pediu um «poke» ou rotina para este jogo, recentemente, e por isso mesmo decidiu juntar ao material que enviou para o Poço da Cidade o dito, cujo carregador<br>funciona na versão que ele tem. E vai ser uma maravilha se funcionar nas restantes (vou já experimentá-lo...). Entretanto, o Nuno indica que o carregador que ele envia serve para a vers de 48K e 2048 da Timex. Quem quiser usar este truque de magia no 128K e +2 terá de mudar a linha 30 para:

30 FOR F = 65413 TO 65426 : READ A : POKE FA : NEXT F

E após isto, vamos ao material.

## MASK<sub>3</sub>

- 
- 
- 
- 5 REM PAULO SOUSA (copiado)<br>10 CLEAR 24570<br>20 LOAD " " CODE 39 TO 65393 : READ A : POKE F,A : NEXT F<br>39 FOR F = 65380 TO 65393 : READ A : POKE F,A : NEXT F
- 

50 DATA 62,58,50,221,179,50,162,186,50,208,194,195,0,145

- LIGHT FORCE: POKE 40725,172<br>— THREE WEEKS IN PARADISE: Quando perderem a primeira vida, enquanto estiverem no chão, teclem ao mesmo tempo «P», «D» e «simbol shift».<br>ALLIENS: POKE 24680, n (n = (N.º da sala em que se
- deseja começar).<br>- PROHIBITION 1 e 2: POKE 25075,104
- 
- FRIGHTMARE: Apanhem as taças e com a pistola e balas matem as caras que voam.<br>RELÓGIO — Tudo em camara lenta.
- 
- SACO Mata os bonecos todos de uma só vez.
- 
- 
- 
- 
- 5 REM GUN RUNNER<br>10 BORDER 0 : PAPER 0 : INK 7<br>20 CLEAR 25317<br>39 LOAD " " CODE<br>40 POKE 64531,68 : RANDOMIZE USR 64512

## Salada de «dicas»

Claro que aqui não se incluem a estratégia e a simulação, mas este tipo de jogos não é tão frequente que justifique espaço separado. E, de qualquer modo, sempre que o achamos necessário (e é sempre com prazer que o fazemos) damos destaque a este tipo de programas.

Quanto à tua sugestão para o 128K, ela tem possiblidade de tornar-se realidade. Mas por ora (até porque não há assim tantos jogos para o 128) vamos continuar com este modelo.

E agora, antes que a tinta acabe, vamos ao teu material:

ULTIMATE COMBAT MISSION (CRASH)

## NORTHSTAR (CRASH)

ROLLING THUNDER — No «menu» tecle «Jimbo» até ouvir um pequeno barulho e terá vidas infinitas. GARFIELD (CRASH) — Carregue «S» + «shift» e em todas as letras da palavra «Garfield». Carregue num número de 1 a 5 para ir para «screens» diferentes.<br>TERRAMEX — Na sala da Fórmula Fortisque Smithe - Use o taco e a bola. Big John Caine — Use esporas Herr Kruache — Use barril de cerveja Wu Pong — Use «flash» Henry Beaucoup — Use uniciclo THE FLINTSTONES — No primeiro nível, toque no balde para ter tinta no pincel e não agarre o bebé. Para mover o escadote ponha-se junto dele (experimente várias distâncias) e quando andar ele vem.

No 2.º nível (na parte em que tem que salvar a sua filha) no segundo «screen» há uma pedra diferente das outras. Ponha-se em cima dela e tecle «cima». Depois vá apanhar o saco de água.

(Continua na pág. seguinte)

GUIA TV/«A CAPITAL» — XXVII

## ' VIDEO JOGOS Por JOAQUIM ANDRADE

## Pokes & Dicas

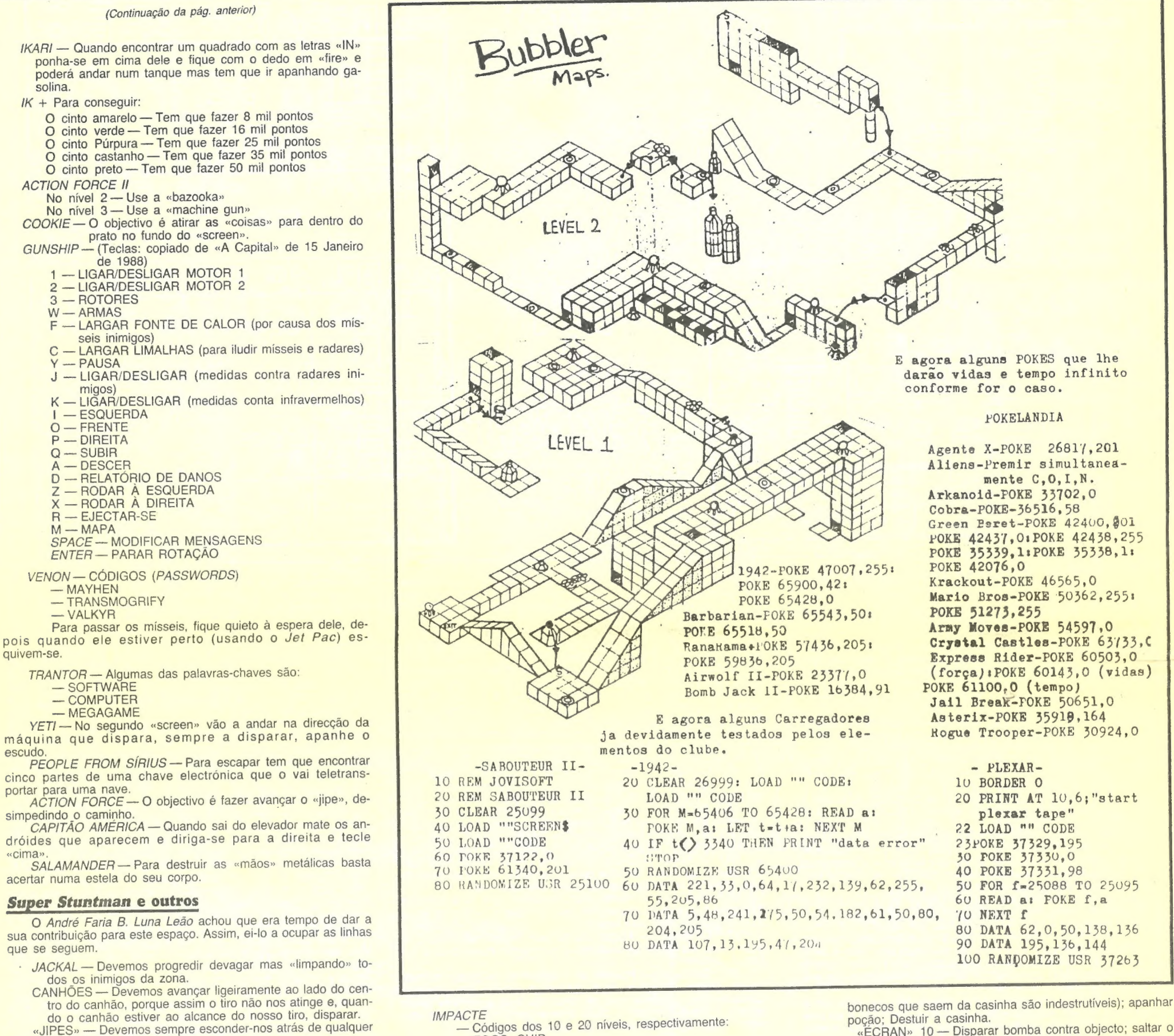

coisa (cerca ou muro). TANQUES — Devemos sempre evitar estar de frente para O canhão. Devemos abatê-lo de lado. O jogo só tem 1 nível e acabando-o voltamos ao início. BOBSLEIGH — Na partida devemos saltar logo para O trenó, e se quado passarmos a linha de partida a velocidade for inferior a 20 quilómetros (mais ou menos), e se o botão de «fire» estiver premido, venceremos todas as provas. Para se evitar que o trenó aumente a velocidade devemos carregar ou na tecla da esquerda ou na tecla da direita, de

O João António R. P. da Silva, da Praceta Ivens, 6, 1.º-esq.º, 2725 Mem-Martins, andou perdido nas neves do Tibete e chegou ao acampamento no fim do primeiro nível. Foi dali que enviou <sup>o</sup> mapa que fez já aconchegado no calor da tenda. Mas como os serviços de correio desde aquelas bandas estão um pouco atrasa-

dos, o mapa dele acabou por juntar-se a um outro, já feito, quando voltou a casa, do jogo Nether Earth. E o João António ainda teve tempo para escrever «dicas» detalhadas para os dois jogos. teve tempo para escrever «gicas» detainadas para os dois<br>Por isso mesmo vai receber um incentivo de «A Capital».<br>- YETI — PRIMEIRO NÍVEL

«ÉCRAN» 3 - Saltar e disparar uma bomba contra a torres (ter o cuidado de, neste «écran» e no outro anterior, avançar rapidamente, para o efeito de o escudo não

maneira que o trenó vá contra um dos lados. SUPER STUNTMAN — Atenção com os fogos vermelhos e com as balas de canhão pois provocam acidentes, e ao fim de três acidentes num nível o jogo termina. Os níveis são os seguintes: NÍVEL 1 — Perseguição de carros no deserto NÍVEL 2 — Corrida em barcos a motor<br>NÍVEL 3 — Travessia de uma floresta<br>NÍVEL 4 — Salto do «Grand Canyon» NÍVEL 5 — Combate nas ruas de Nova lorque<br>NÍVEL 6 — Corrida de barcos nos rápidos NÍVEL 7 — Cena final FRANK BRUNO'S BOXING — Nome: «AND»<br>CÓDIGOS: MM710F49B<br>B7X10LO5<br>FK5IN0A07 CE9IN9817 IHCIN96A8 ML6I0N4B6 BFAINNZLS CGAINASLA EXPLODING FIST 10 LOAD" " SCREENS : LOAD " " CODE : POKE 44793,255 : RAND USR 39982 O tempo será de 255 segundos por nível. AUFIEDERSEHEN MONTY CLEAR 32767 : LOAD " " CODE : RAND USR 37799 De seguida apanhar o primeiro objecto à esquerda.

XXVIII — GUIA TV/«A CAPITAL»

seres.<br>«ÉCRAN» 8 — Passar pela torre; parar junto do pico (disparando, por cauda do disparador). Saltar pico; apa-

«ÉCRAN» 15 - Saltar fogo; disparar. «ÉCRAN» 16 — Destruir objecto; disparar; saltar; disparar; apanhar munições. «ÉCRAN» 17 — Saltar monte; saltar o mais rapidamente possível para o outro monte; disparar bomba; saltar; disparar contra seres. «ÉCRAN» 18 — Saltar; avançar; disparar; parar ou saltar (conforme a altura em que o ser aparece). «ÉCRAN» 19 — Avançar; matar ser; entrar no túnel.

tar ser atingido por algum ser.<br>«ÉCRAN» 21 — Parar; disparar bomba; avançar; apa nhar munições; disparar.

com o pico.<br>«ÉCRAN» 28 — Ter cuidado com o pico; saltar para o monte (ter o cuidado de não falhar o salto pois o pico apanha-nos). Não sei mais «dicas» porque perdi aqui.

- Não ficar muito tempo no mesmo «écran» pois aparece um ser indestrutível.

- Lembrem-se que assim que entrem num «écran», não é possível voltar atrás.

- 
- EGGS, CHIP

## Yety e Nether Earth

«ÉCRAN» 1 — Matar o feiticeiro com uma bomba; seguir em frente, tendo o cuidado com seres que possam

aparecer.<br>«ÉCRAN» 2- Avançar até ao escudo; ter cuidado com o disparador; recuar até ao monte de terra mais pequeno; saltar para cima dele; saltar para o outro maior; sair do «écran».

acabar). «ÉCRAN» 4 — Destruir objecto; avançar, tendo cuidado

com seres que possam aparecer.<br>«ÉCRAN» 5 - Saltar o fogo; destruir objecto; saltar

pico; disparar contra seres.

«ÉCRAN» 6 - Saltar pico; apanhar munições; saltar

pico, tendo o cuidado com os seres.

«ÉCRAN» 7 — Matar feiticeiro; ter cuidado com os

nhar escudo. «ÉCRAN» 9— Saltar pico (é essencial que não se falhe, porque se morremos perde-se o efeito do escudo e o mais provável é que se acabem todas as vidas, porque os

«ECRAN» 10 — Disparar bomba contra objecto; saltar O

- fogo; ter cuidado com os seres.<br>
«ÉCRAN» 11 Matar feiticeiro; disparar contra os se-<br>
res; apanhar munições.<br>
«ÉCRAN» 12 Saltar monte de terra; saltar o outro
- monte; disparar contra os seres.
- «ÉCRAN» 13 Avançar e disparar contra o disparador
- <sup>e</sup>contra os seres. «ÉCRAN» 14 Saltar e disparar bomba contra a torre, disparar contra os seres.

«ÉCRAN» 20 — Avançar trenó; parar um pouco antes do feiticeiro: disparar bomba; avançar disparando para evi-

«ÉCRAN» 22 — Disparar; destruir objecto; avançar rapidamente; disparar.

«ÉCRAN» 23 — Destruir objecto; avançar; disparar.

«ÉCRAN» 24 — Apanhar munições; disparar.

«ÉCRAN» 25 — Avançar até à tenda. Fim do 1.º nível.

«ÉCRAN» 26 — Destruir objecto; avançar; disparar.

«ÉCRAN» 27 — Matar feiticeiro; avançar, tendo cuidado<br>com o pico.

«DICAS» E CONSELHOS GERAIS:

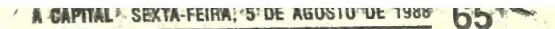

**GUIA TV/«A CAPITAL» — XXIX** 

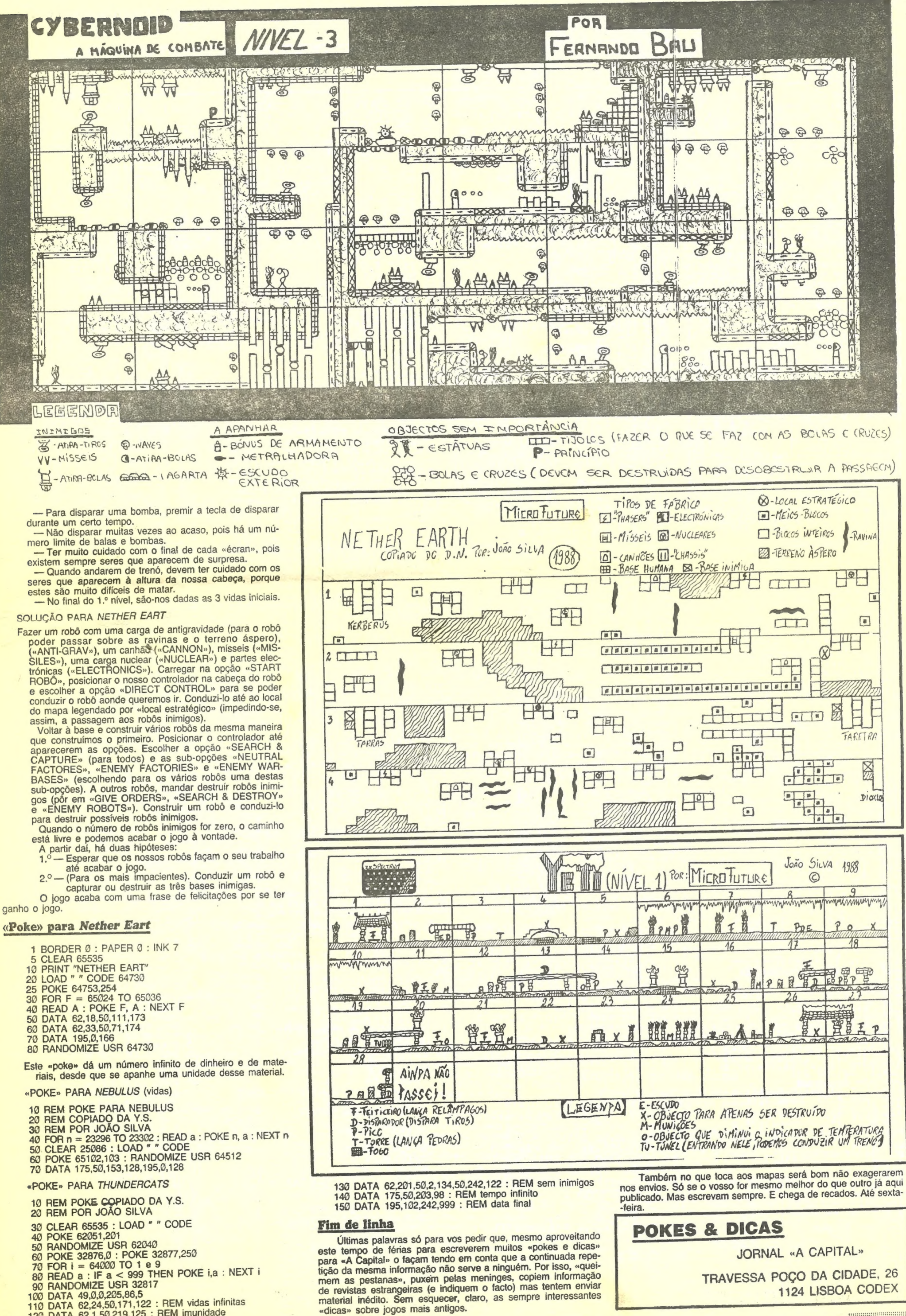

120 DATA 62,1,50,219,125 : REM imunidade

## **IDEOJOGOS POR JOAQUIM ANDRADE**

np

## linha... a

NULO DE OLIVEIRA, da Amadora, tem a honra de abrir este espaço de «Linha a Linha» com um programa de sua autoria rea-<br>Iizado com base num programa em Pascal publicado numa revista americana.

Diz o Paulo que o seu programa funciona da seguinte maneira:

«Existe uma pequena rotina em código-má-<br>quina que actua na ROM onde está o BEEP. O quadro que se mostra tem cinco variáveis correpondendo a outros tantos "pokes". Sempre que<br>se altera o valor dessas variáveis o som a ser<br>reproduzido será diferente. Não é apenas um<br>"BEEP" que se ouve mas sim uma mistura de TEEP que se ouvertuse internacionalmente fabricar con-<br>forme lhe aprouver. Posso dizer que já consegui<br>sons semelhantes ao de sirenes de polícia, alarmes de automóveis, comboios e barcos, além de<br>outros deveras esquisitos. em códico-máquina e os "pokes", pode introduzir-se esses sons em qualquer programa, provocando uma simulação só equiparável aos bons computadores.»

BEEP EXPLORER USE CURSOR<br>SELECIONAR<br>E HUDAR **Contract Contract** B  $=$  $\alpha$ 255 ENTER PARA 255  $\overline{a}$ C 255  $\mathbf{D}$  $= 0$ DELETE E  $\theta$ 255 MAA ACT. PAULO OLIVEIRA  $E$  $\mathbb{C}$ D  $\overline{B}$ B **TALLASHE LONG REAL PROPERTY AND REAL PROPERTY**<br> **1919 REAL PROPERTY AND PROPERTY**<br> **2909 ROBBORDER OF PROPERTY**<br>
2909 RAPER OF PROPERTY<br>
2909 RAPER OF PROPERTY Br PAULO OLIVEIRA No. 2008<br>
1909 DRIER PRODUCTS (1909)<br>
1909 DRIER PRODUCTS (1909)<br>
1909 DRIER PRODUCTS (1909)<br>
1909 DRAW 25510<br>
1909 DRAW 25510<br>
1909 DRAW 25510<br>
1910 DRAW 25510<br>
1910 DRAW 25510<br>
1910 DRAW 25510<br>
1910 DRAW 25510<br>
1910 DRAW 4070 NEXT F<br>4070 NEXT F<br>4030 RESTORE 4130<br>4109 RESTORE 4130<br>4100 READ 0<br>4120 PRINT RT 3+F+2,8;V(F)<br>4120 PRINT RT 3+F+2,8;V(F)<br>4130 PRINT RT 3+F+2,12;H(F)<br>4130 NEXT F<br>4150 NET TOT=0<br>4250 READ RT 1,255 255,255,255<br>4280 READ

XXX - GUIA TV/«A CAPITAL»

6030 IF 05=CHR\$ 8 OR 05="5" THEN<br>60 SUB 7300<br>6090 IF 05=CHR\$ 9 OR 05="8" THEN<br>60 SUB 7400 6090 IF 05=1008<br>6100 B 7400<br>6100 F 05=CHR\$ 11 OR 05="7" THE<br>6100 FF 05=CHR\$ 10 OR 05="6" THE<br>8120 IF 05=CHR\$ 12 THEN CLS : 5T<br>6120 IF 05=CHR\$ 12 THEN CLS : 5T 6130 IF 0\$=CHR\$ 13 THEN GO SUB 8  $\begin{array}{c}\n 160 \\
 6210 \\
 6220 \\
 6220\n \end{array}$ GO TO 6070 5230<br>7000<br>7010<br>7020 REM 252175<br>
IF POS-POS-1<br>
CO SUB COLOCA<br>
REM 2115<br>
IF POS-POS-1<br>
LET POS-POS-1<br>
LET POS-POS-1<br>
IF POS-POS-1<br>
CO SUB COLOCA<br>
RETURN LET POS-1<br>
CO SUB COLOCA<br>
RETURN LET POS-1<br>
RETURN LET POS-1<br>
RETURN LET POS-1 7030<br>7040<br>7100<br>7110 RETURN POST CONTRACT CONTRACT CONTRACT CONTRACT CONTRACT CONTRACT CONTRACT CONTRACT CONTRACT CONTRACT CONTRACT CONTRACT CONTRACT CONTRACT CONTRACT CONTRACT CONTRACT CONTRACT CONTRACT CONTRACT CONTRACT CONTRACT CONTRACT CON THE REAL CONTRACTOR<br>
COMPARENT AT P(S), 8; V(S);"<br>
REAL COMPARENT AT P(S)<br>
LET C=V(S); LET B=V(2)<br>
LET C=V(S); LET B=V(2)<br>
LET C=V(S); LET B=V(2)<br>
COMPARENT AT 20,11;<br>
PRINT AT 20,11;<br>
PRINT AT 20,19;<br>
PRINT AT 20,19;<br>
PRI  $7450$ <br> $7470$ <br> $7480$  $\begin{array}{c} 1100 \\ 3110 \\ 3120 \\ 3130 \\ 3130 \\ 3140 \\ 3150 \\ \end{array}$ PRINT AT 20,11; 0<br>
PRINT AT 20,11; 0<br>
PRINT AT 20,23; 0;<br>
PRINT AT 20,23; 0;<br>
PRINT AT 20,23; 0;<br>
PRINT AT 20,23; 0;<br>
PRINT AT 20,23; 0;<br>
PRINT AT 20,23; 0;<br>
POKE 64649, 0<br>
POKE 64649, 0<br>
POKE 64649, 0<br>
POKE 64649, 0<br>
POKE 8160 20,11; A<br>20,15; B; ...<br>20,23; D; ...<br>20,27; E; ... 8180<br>8190<br>8200 : SAVE "EXPLORER" LIN  $\overline{\mathbf{1}}$ Uma flor e desenhos Muito interessado neste canto de programas,<br>o leitor João António V. Pereira de Matos, que<br>tem 15 anos, decidiu enviar duas rotinas. A pri-<br>meira, baseada num programa de um livro, faz diversos desenhos, sendo possível efectuar uma série de variações na sua apresentação. Ora toca

a Linna».<br>
O segundo programa deste leitor, «Faz Uma<br>
Flor». Mas quem não estiver satisfeito com a simplicidade do desenho pode alterar um pouco as<br>
plicidade do desenho pode alterar um pouco as<br>
coisas. Basta que mude a a Linha»

- 10 REM BASEADO NO LIVRO"60 JOG OS PARA O ZX SPECTRUM", POR
- DAVID HARWOOD REM POR JOÃO ANTÓNIO VIVEIR OS PEREIRA DE MATOS
- 30  $\cap$
- REM R-REPETIR A FIG./C-RECO 40
- MECAR/G-GRAVAR A FIG. DE RE  $50$ TERAR A FIGURA USANDO AS TE CHAS DA LINHA EC. DEPOIS DE
	-

230 IF INKEYS = "GA OR INKEYS = "<br>  $\frac{C}{D}$ " THEN INPUT "QUAL O NOME<br>
DO SCREEN ?-";AS: SAVE AC S CREENC 240 GO TO 210  $-10$  FEM  $--$ FLOR--20 REM POR JOÃO ANTÓNIO VIVEIROS  $\frac{1:CLS}{LET T=127}$  $AC$ LET W=86<br>LET V= CCS PI<br>FOR N=1 TO C6 CTEP 8.6 50 60 70 SO PLOT T, W 100 PLOT T, W<br>110 DRAW 0, M, -V 120 PLOT T, W 130 DRAW N, O, 140 PLOT T, W 150 DRAW N, O,-V 160 PLOT T, W 170 DRAW O,-N, V 180 FLOT T;W 190 BRAW C, -N, -V<br>200 BRAW C, -N, -V<br>200 BRAW -V, 0, V<br>210 BRAW -V, 0, V<br>220 BRAW -U, 0, -V<br>230 BRAW -U, 0, -V<br>240 UEXT N

230

 $1($ 

 $11$ 

9

9

 $\overline{9}$ 

9  $\tilde{9}$ 

PR

 $\epsilon$ 

 $\epsilon$ 

**CLS** 

## Seis programas para fechar...

Bojuda carta chegada de Elvas trouxe notícias<br>de Ricardo Miguel Flor Afonso. Com seis programas, todos da autoria de Ricardo Afonso, que só<br>por si ou ligados a outras rotinas podem ser úteis a muitos leitores. Mas, passemos de iniciais do ao<br>material, com as explicações de Ricardo antes,<br>para que tudo fique bem claro. E escrevam

os números que estão dentro de um círculo.

Para exemplo: Se quisermos 100 palavras te-<br>mos de mudar todos os cinco (que têm o círculo<br>à volta) para 100 e introduzir 100 palavras portuguesas na linha 1000 e 100 palavras inglesas na

linha 1010.<br>3 - AVIAO - Este jogo consiste em fazer com que o avião atravesse o «écran» de uma<br>ponta à outra sem colidir com as estrelas que<br>vão aparecendo aleatoriamente. Uma vez do outro lado, o avião tem de ser colocado no sítio onde estiver um 5 (de saída) a piscar. As teclas do jogo são:

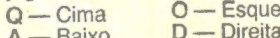

 $A -$ Neste programa, as letras que se encontram dentro de um círculo devem ser feitas com o cursor G.

4 - MEMORIZADOR DE «ECRANS» - Este programa é feito em código-máquina e serve para guardar um «écran» na posição de memória 40000

Para armazenar o «écran» fazer RANDOMIZE USR 30000.

Para chamar o «écran» fazer RANDOMIZE USR 30012.

A rotina em cada máquina encontra-se na po-<br>sição 30 000.

Enviei também a listagem em «assembler» do programa para todos aqueles leitores que se interessam por esta linguagem de programação.

5 - Este programa, ao qual não dei nome, é feito, tal como o anterior, em código-máquina. Serve para apagar o «écran» de uma maneira<br>diferente daquela a que estamos habituados. Enviei também a respectiva listagem em «assembler<sub></sub> **10 REM LOGARITMOS** 

20 REM RICARDO AFONSO

**100 CLS** 

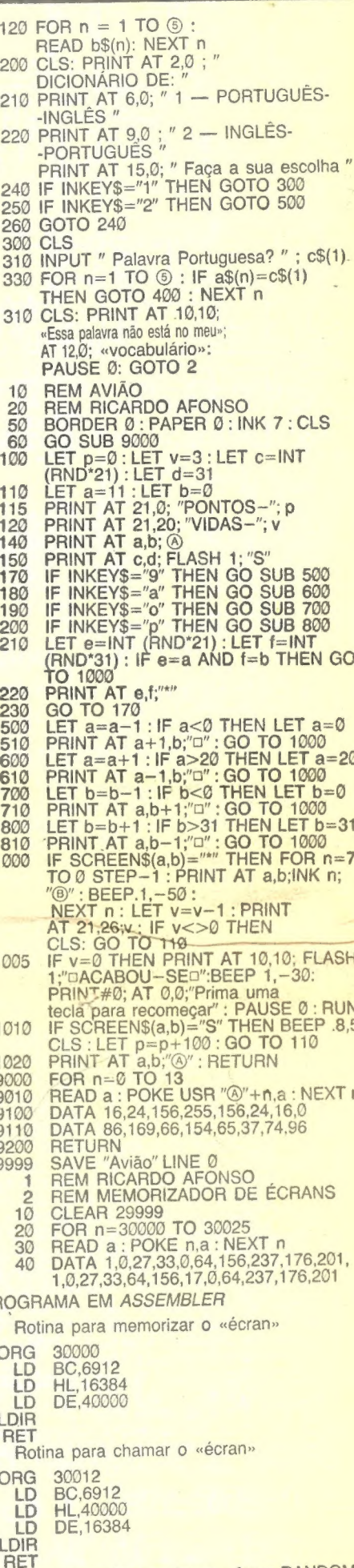

Para chamar o «écran», fazer RANDOMIZE **USR 30012** O «écran» irá ser armazenado na posição de

Para memorizar o «écran», fazer RANDOMI-<br>ZE USR 30000

100 CLS<br>
110 INPUT " Número? "; a<br>
120 INPUT " Base? " ; b<br>
130 PRINT AT 1,0 ; " Número - " ; b<br>
140 PRINT AT 2,0 ; " Base - " ; b AG DA LINHA 40.<br>
50 ENPUT "COR ? ";C;" PAPEL ?<br>
";P;" MOIDURA ? ";M<br>
TO I"K C;PAPER P: DORDER K:PRIG 150 PRINT AT 3,0; " Logaritmo - ' TT L:CLS  $LNa/LNb$ INPUT "GROSSURA DOS RISCOS 80 160 PAUSE Ø VELOCIDADE  $?$  ";  $B$ ; " 170 GOTO 100 4,28,21,32,232,201<br>
5010 PLOT 20,60: DRAW 111,0<br>
5020 DRAW 0,79: DRAW 111,0<br>
5020 DRAW 0,79: DRAW 0,35<br>
5030 PLOT 30,8: DRAW 0,35<br>
5050 PLOT 20,60: DRAW 0,15<br>
5050 PLOT 20,60: DRAW 0,16: PLOT 90,44:<br>
111,0: DRAW 0,16: PLOT 90 LET A=C 10 REM DECOMPOR N.<sup>OS</sup> EM FACTORES **PRIMOS** 100 DRAW 255,0: DRAW 0,175<br>110 DRAW -255,0: DRAW 0,-175 20 REM RICARDO AFONSO 30 120 FOR T=175 TO O STEP =B<br>130 PLOT 0,T: DRAW A,-T<br>150 PLOT 255,T: DRAW -4,-T<br>150 PLOT T+80,175: DRAW A,-T 40 INPUT " Número? "; a 50 PRINT a ;<br>60 FOR n = 2 TO a/2 70 LET  $b = a/n$ <br>
80 LET  $c = INT (a/n)$ <br>
90 IF  $b = c$  THEN PRINT, "1"; n, c; : D<br>
S100 INK 4<br>
S110 PRINT AT 15,12; "MAX"<br>
S120 PRINT AT 15,72; "MAX"<br>
S120 PRINT AT 12,20; "PARA PARAR"<br>
S170 PRINT AT 13,20; "PARA PARAR"<br>
S170 PRINT AT 13,17; "PAULO OLIVE<br>
IRA"<br>
MAX OFM PTIC. 160 PLOT T-175, 175: DRAW -A,-T 170 IF INKEYS = "Q" OR INKEYS = " LET  $a = c : GO$  TO 70 100 NEXT n<br>110 INPUT " Outro número? (S/N) "; a\$<br>120 IF a\$="s" OR a\$="S" THEN GO TO 30<br>130 STOP **Q" THEN OVER 1** 180 IF INKEYS ="W" OR INKEYS =" 190 PAUSE V: LET A=A+B: BEEP O. 10 REM DICIONÁRIO BOOD PET 21-7  $1,20$ 20 REM RICARDO AFONSO REM 12 ESPACOS REH 12 ESPACOS<br>
6020 OVER 1<br>
6030 PAPERSE 1<br>
6050 PRINT AT P(1),3;Z\$<br>
6060 LET COLOCA=7200<br>
6070 LET 0\$=INKEY\$: IF 0\$="" THE<br>
N GO TO 6070 50 DIM C\$(1,30): DIM b\$ (5), 30): 200 NEXT T 210 IF INKEY& ="R" OR INKEY\$ =" DIM a\$6,30) T" THEN PLOT 0,0: GO TO 90<br>IF INKEYS ="C" OR INKEYS =" 100 BORDER 0: PAPER 0: INK 4: CLS 110 FOR  $b = 1$  TO  $\circledS$  $22C$ READ a\$(n) : NEXT n C" THEN GO TO 60  $\overline{c}$ 

memória 40000<br>1 REM RICARDO AFONSO<br>2 REM ELVAS — 1988 CLEAR 39999<br>FOR n=40000 TO 40028 10  $20$ READ a : POKE n,a : NEXT n 45 LIST **EIST<br>PRINT AT 21,0, Prima uma tecla para<br>começar'': PAUSE 0<br>RANDOMIZE USR 40000<br>DATA 6,8,17,0,24,33,0,64,78,198,** 50 55 60 0,203,25,113,35,27,62,<br>0,186,194,56,117,187,194,56,117,16, 230,201<br>
PROGRAMA EM ASSEMBLER<br>
ORG 40000<br>
LD B,8 CICLO<br>
LD DE,6144, COMEÇO<br>
LD HL,16384<br>
LD C,(HL)<br>
RR C<br>
RR C<br>
HL,C<br>
HU,C<br>
HU,C<br>
HL,C<br>
HU,C<br>
HU,C<br>
HU,C<br>
HU,C<br>
HU,C<br>
HU,C<br>
HU,C<br>
HU,C<br>
HU,C<br>
HU,C<br>
HU,C<br>
HU,C<br>
HU,C<br>
HU,C<br>
H 230,201 DE  $A, O$ NZ, COMEÇO Ε NZ, COMEÇO **JP** DJ. NZ, CICLO **RET**